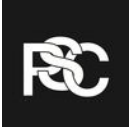

# **Git Basics**

#### **Sean Ovens & Jan Clarin**

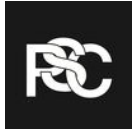

### **Version Control Systems**

- What are they?
	- Systems that records changes to a set of files so that you can revert to specific versions later
- Basic idea:

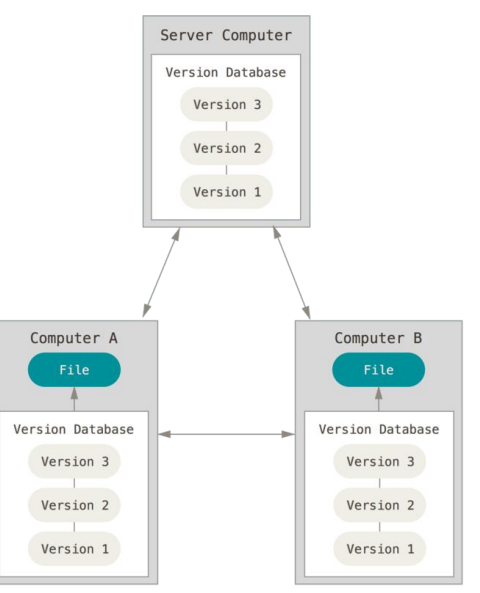

Retrieved: https://git-scm.com/book/en/v2/book/01-introduction/images/distributed.png

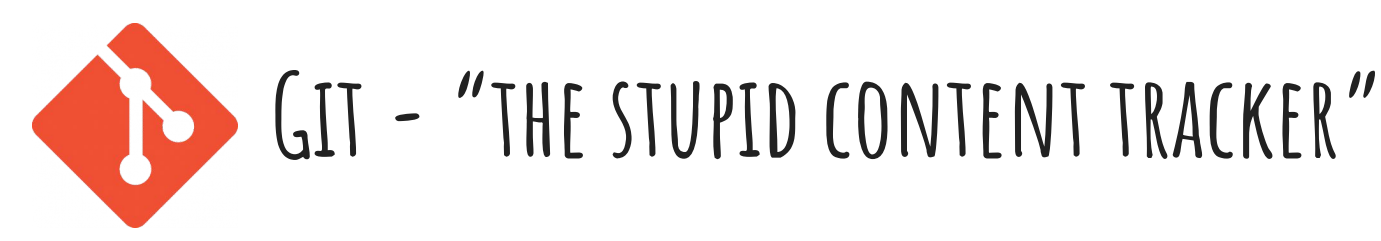

● Development started by Linus Torvalds

- Spawned from BitKeeper
	- used to maintain Linux project

 $\bullet$  "git"?

"I'm an egotistical bastard, and I name all my projects after myself. First '[Linux](https://en.wikipedia.org/wiki/Linux_kernel)', now 'git'."

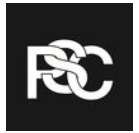

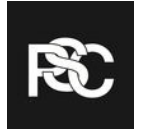

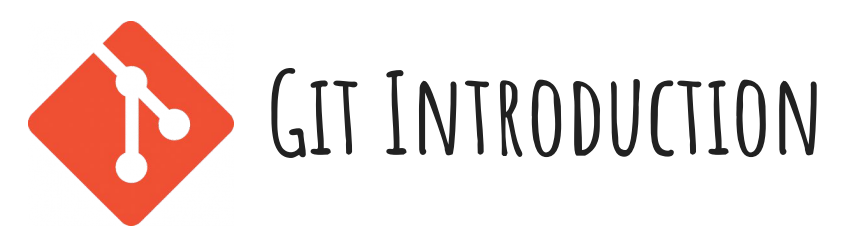

- What is it?
	- A version control system
- The three file states:

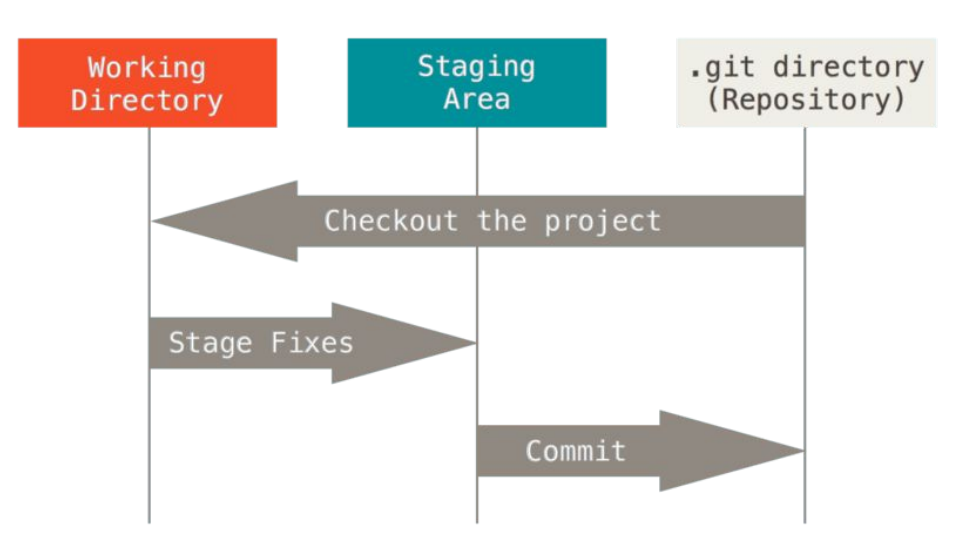

Retrieved: https://git-scm.com/book/en/v2/book/01-introduction/images/areas.png

## **Why use Git?**

- Industry standard
- Versatile
- Can be used offline
- Extremely popular

### **Getting Started**

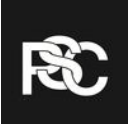

● Windows:<http://git-scm.com/download/win>

● Mac:<http://git-scm.com/download/mac>

● Linux: sudo apt-get install git-all

## **Creating a Local Repository**

- Create a directory:
	- mkdir folderName
	- cd folderName
- Initialize a repository: ○ git init
- Create a file:
	- touch octodex.txt
- Add to stage:
	- git add octodex.txt
- Commit:
	- git commit -m "Created octodex.txt"

Run 'git status' after every command to see changes

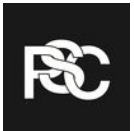

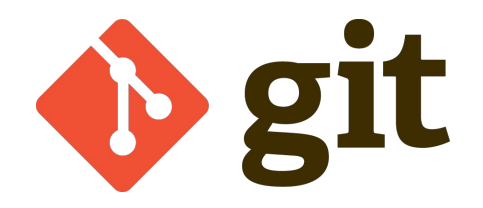

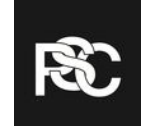

• Git is a distributed version control system (VCS) ○ Others VCSs include CVS, SVN, Mercurial etc.

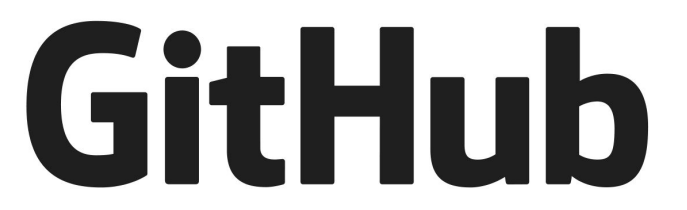

● GitHub is a remote host for Git repositories ○ Others like it include Gitlab, BitBucket, CloudForge etc.

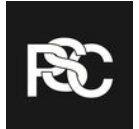

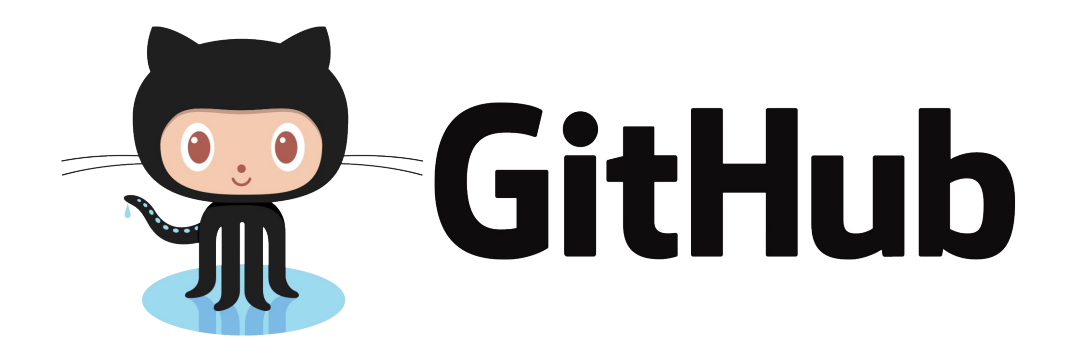

- What is it?
	- Remote host for git repositories
- Account setup:
	- Go to github.com
	- Sign up with username, email, password

### **Configuration**

- Link to your GitHub account:
	- git config --global user.name "Your Name"
	- git config --global user.email ["your\\_email@example.com"](mailto:your_email@example.com)
- Check your work:
	- git config --list

- Other configuration options:
	- git config --global help.autocorrect 30
	- git config --global commit.template path/to/file.txt
	- git config --global color.\* "colour name"

### **Creating a Remote Repository**

- On GitHub:
	- New repository
	- Set to public
	- Create repository
- Back up your local repo:
	- git remote add origin<https://github.com/Username/Repository>
	- git push -u origin master

- Add contributors:
	- Settings/Contributors

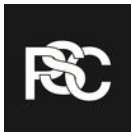

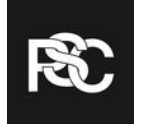

#### **Branching**

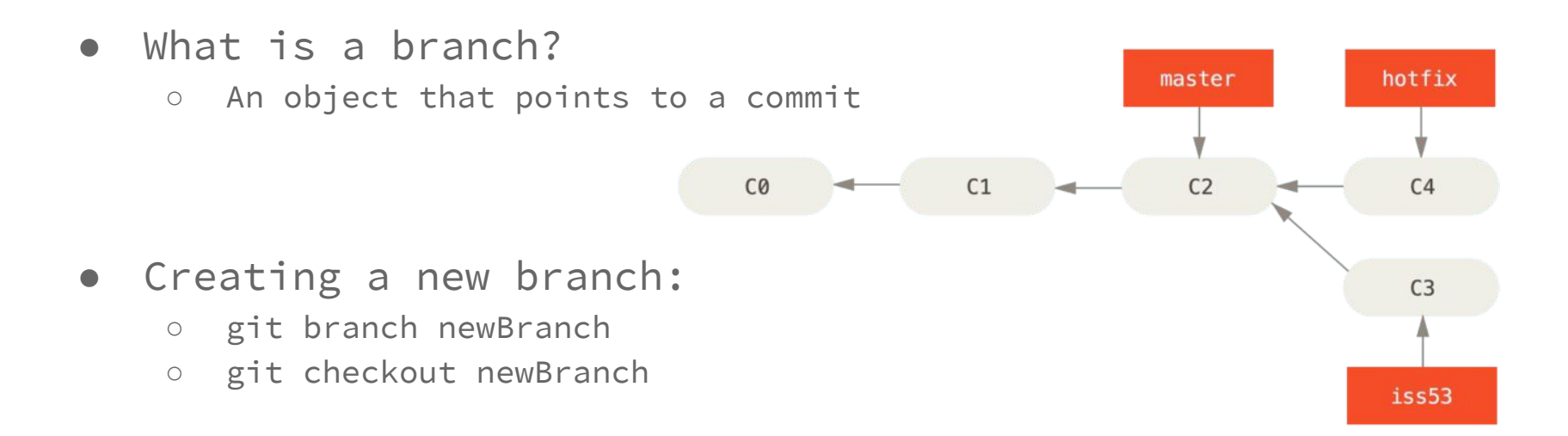

Retrieved: https://git-scm.com/book/en/v2/book/03-git-branching/images/basic-branching-4.png

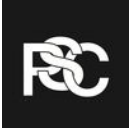

#### **Merging**

- Merging two branches:
	- git checkout master

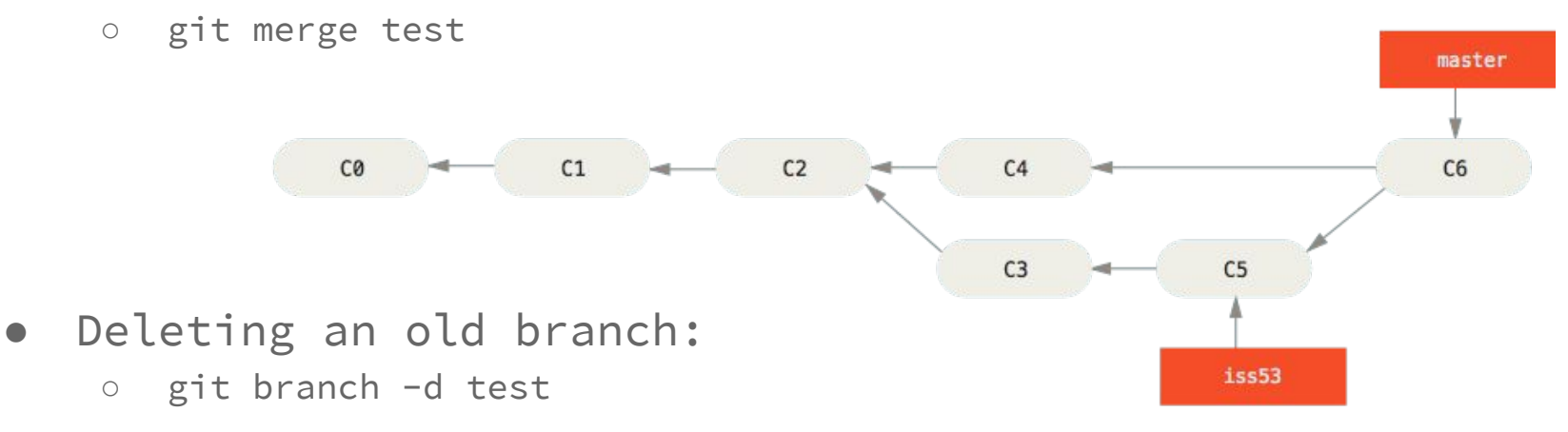

Retrieved: https://git-scm.com/book/en/v2/book/03-git-branching/images/basic-merging-2.png

#### **Undoing**

- See old commits:
	- git log
- Return to an old commit:
	- git reset commitHash
- Reset moves current branch
	- Does not change working directory

- Change last commit:
	- Stage changes with git add \*
	- git commit --amend

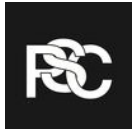

#### **Exercise**

Go to https://github.com/janclarin/git-workshop